## <u>'INTERRA</u> academy

### **IR Emitter and IR Learner**

u.

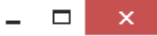

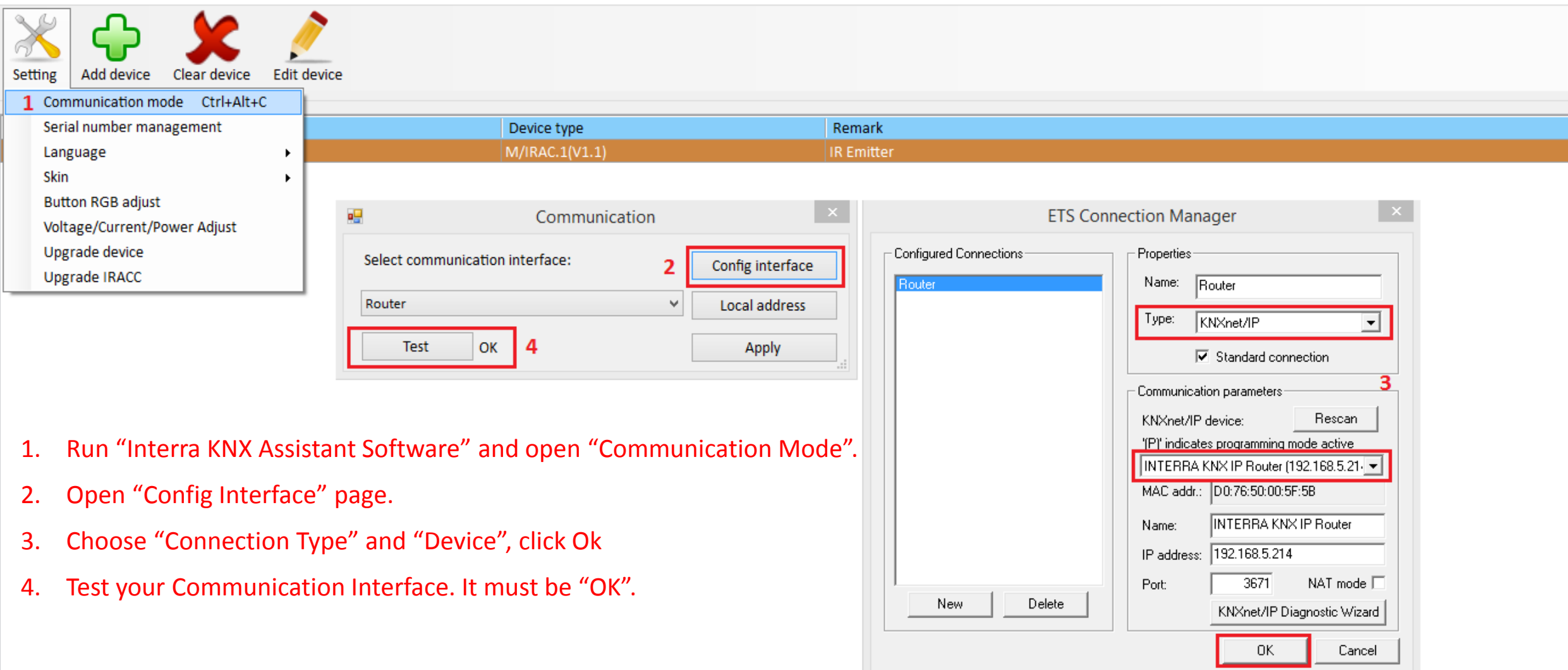

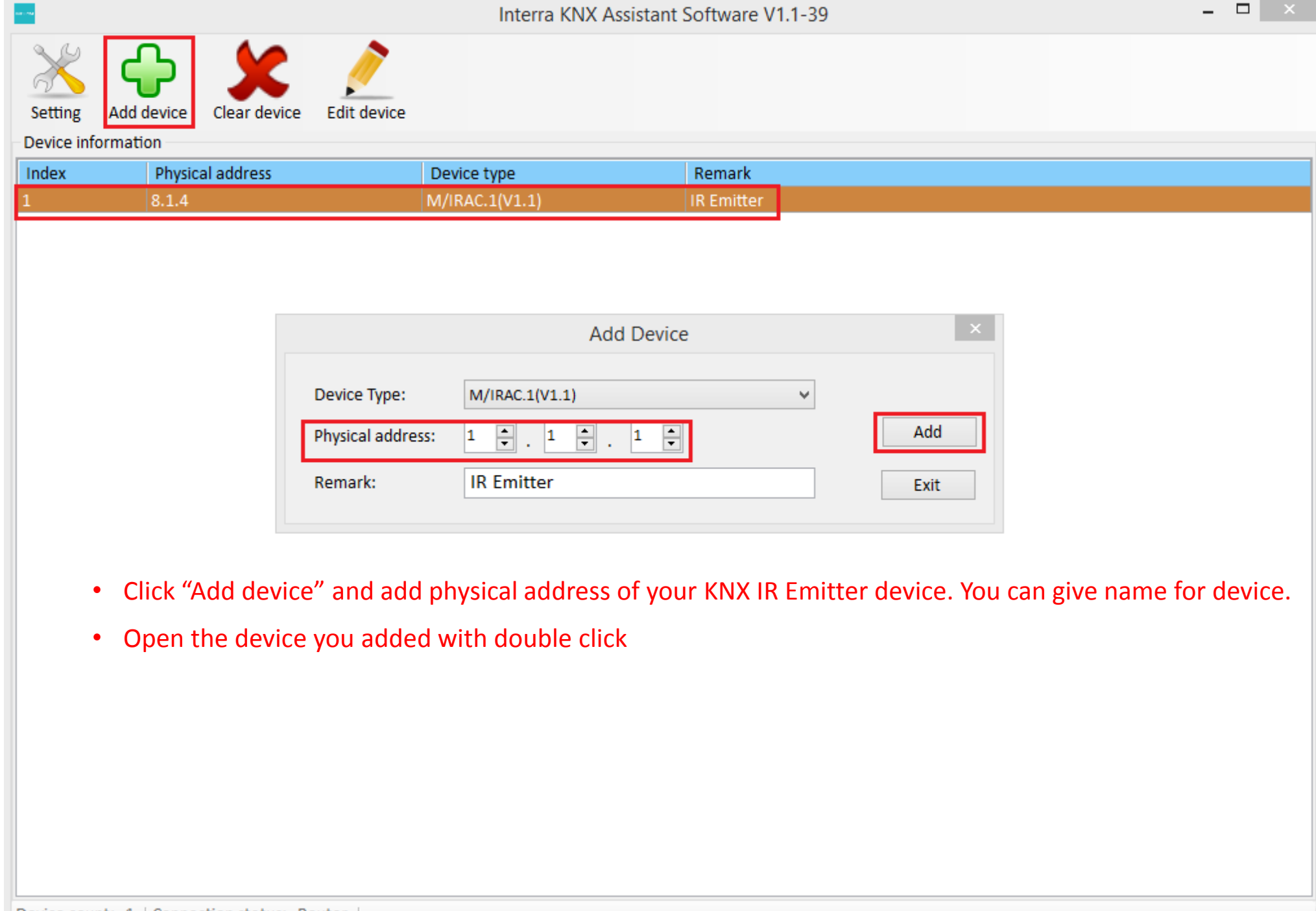

Device count: 1 | Connection status: Router |

• Connect IR Learner to PC with USB cable. No USB driver is needed for this IR Learner.

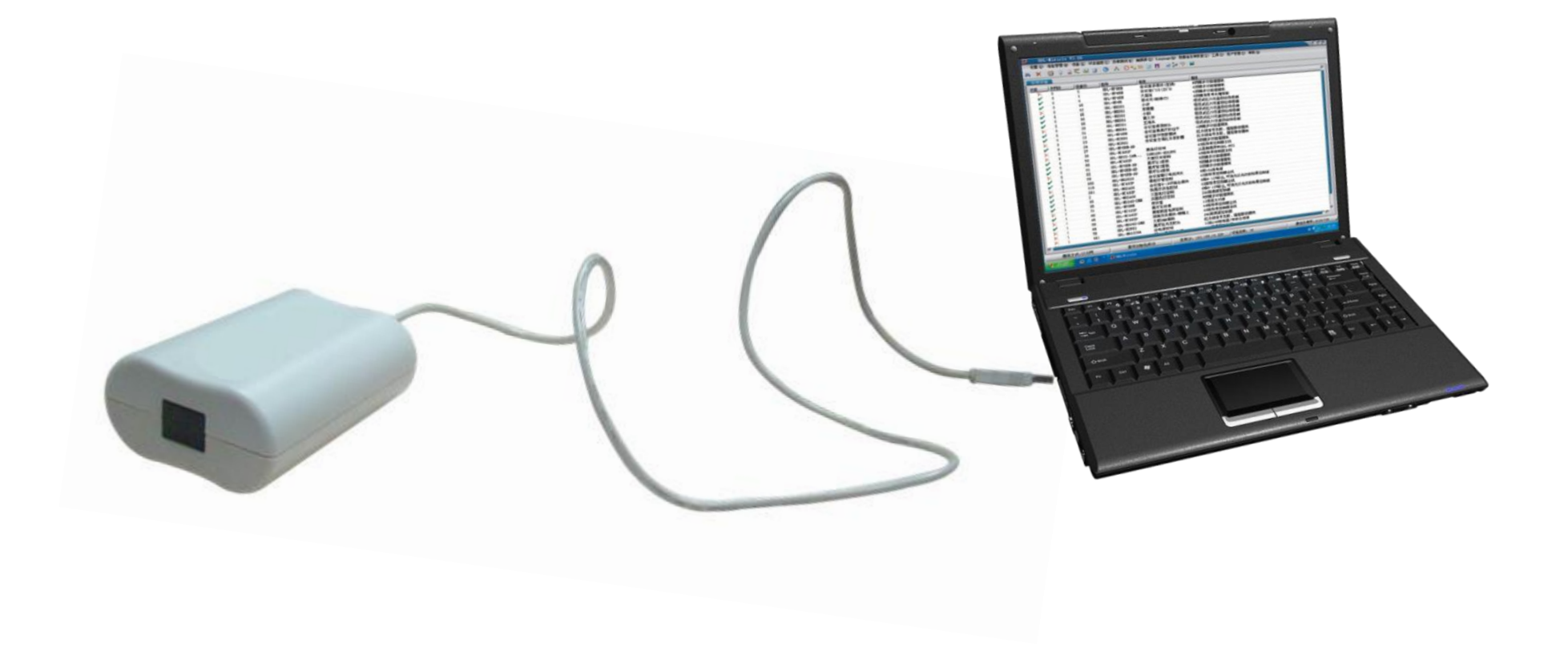

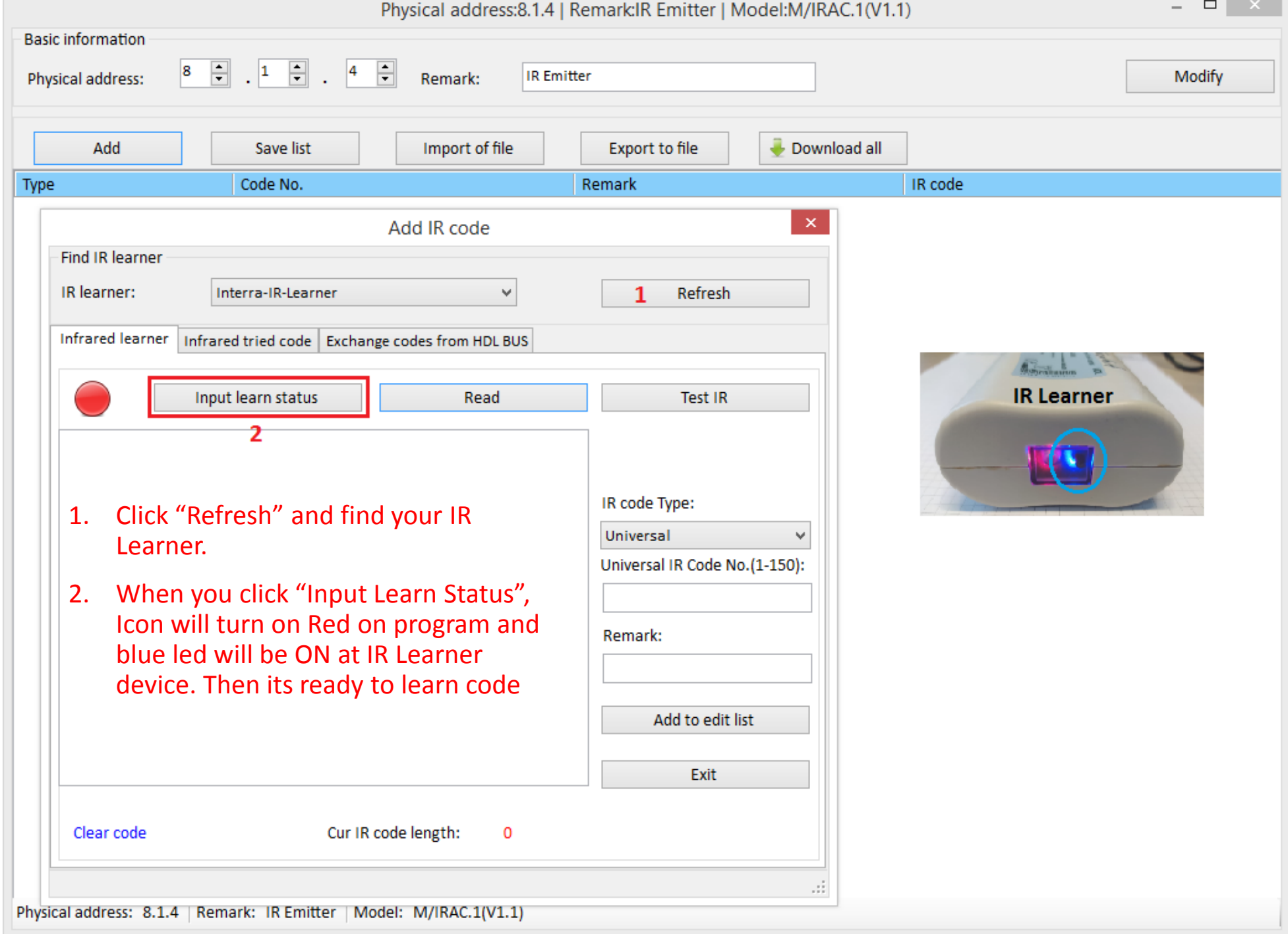

Put the remote controller close to the IR learner and press the key you want the IR learner to learn.

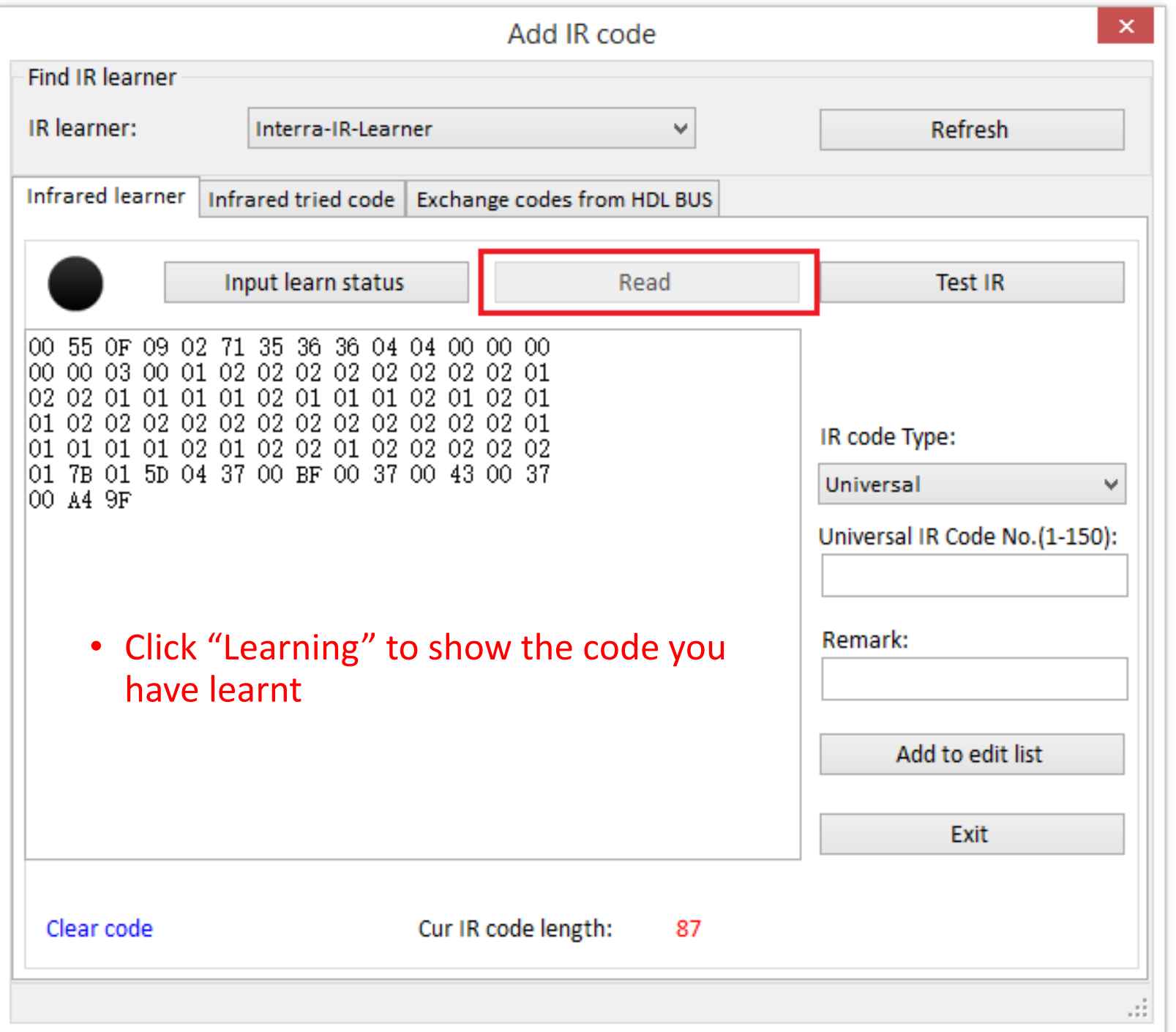

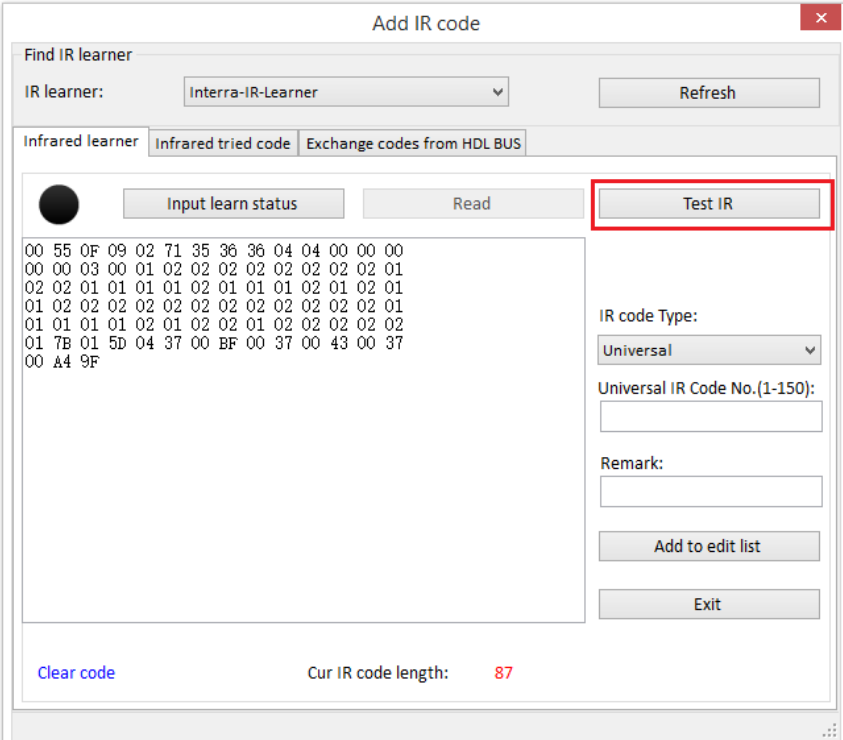

• Use the IR learner to test the IR code you have just learnt. If the test is not successful, need to learn the code again.

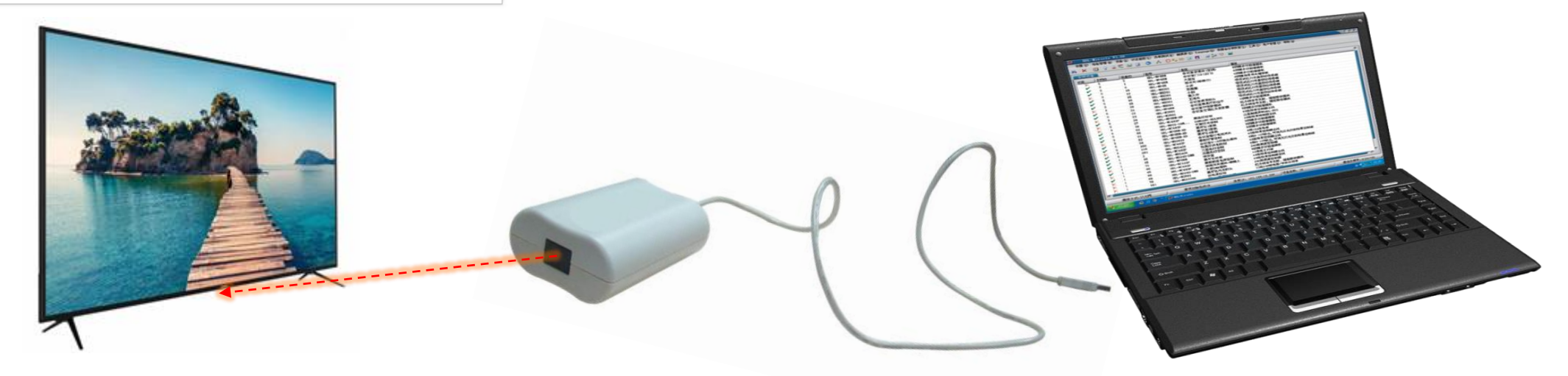

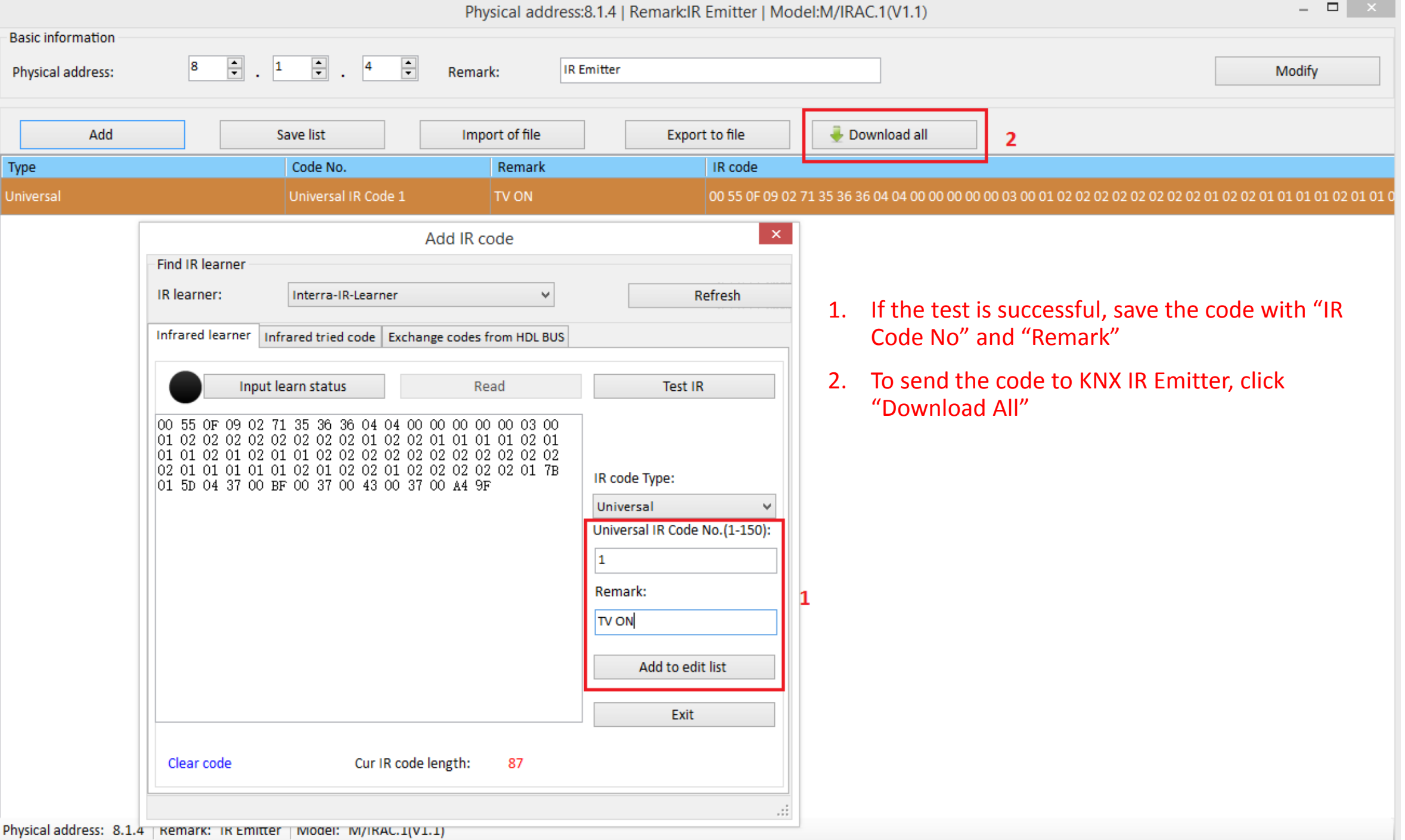

#### 8.1.4 Infrared Emitter 4CH > Single mode

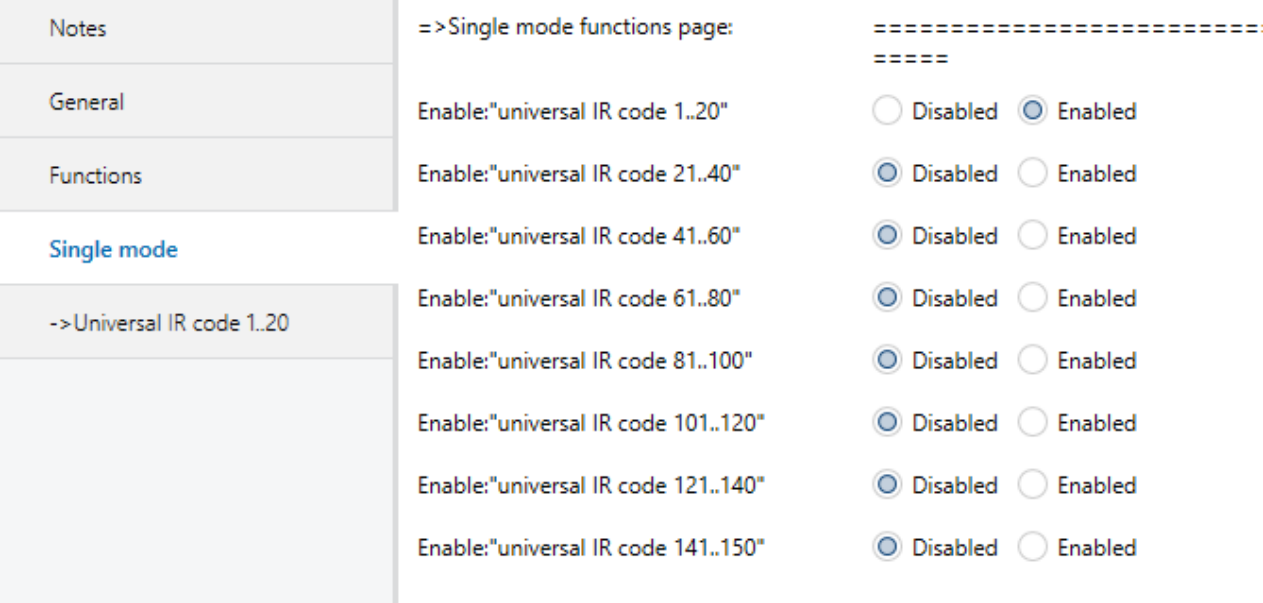

• Do configuration with IR Code NOs saved and download application to KNX IR Emitter.

#### 8.1.4 Infrared Emitter 4CH > -> Universal IR code 1..20

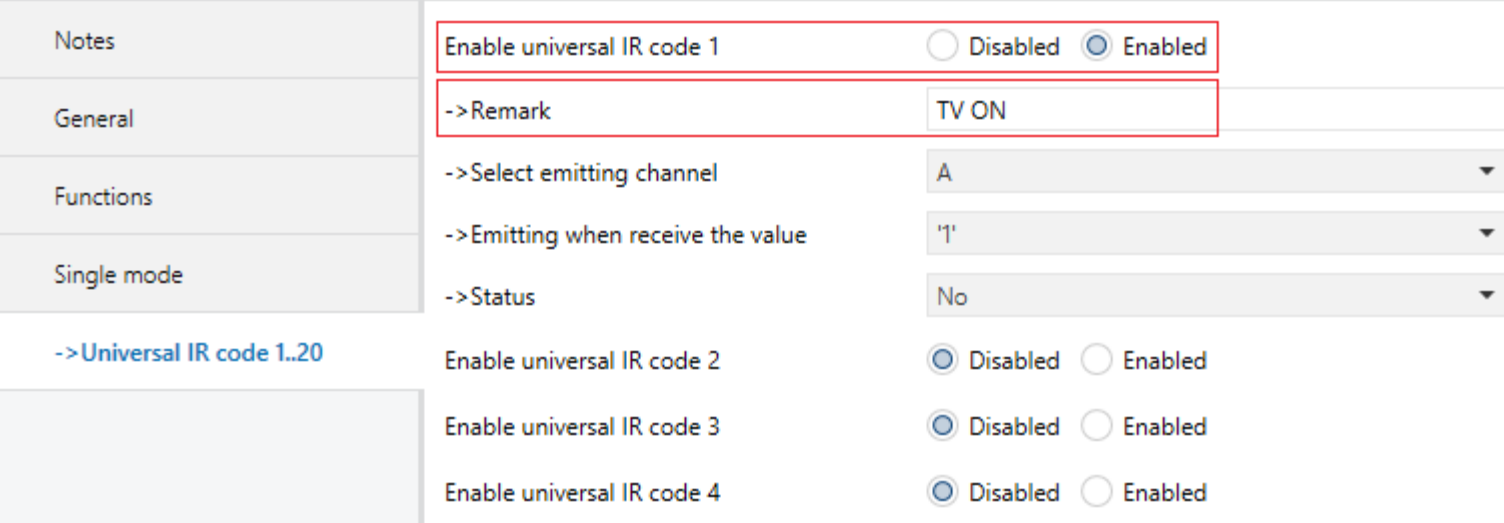

# **INTERRA**<br>academy

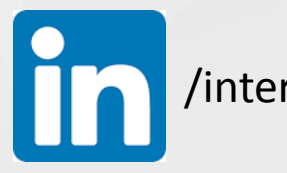

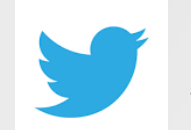

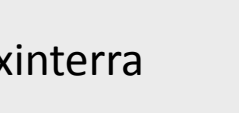

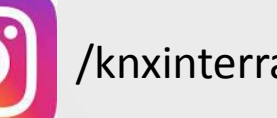

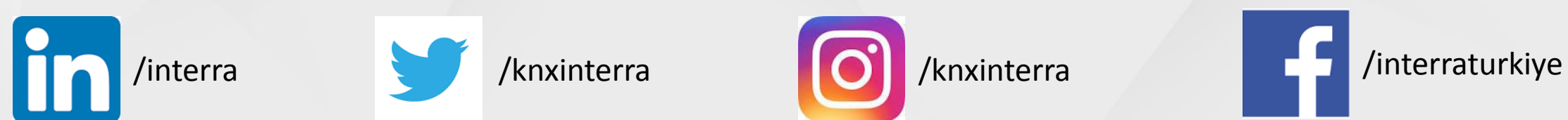